# **INSTALLAZIONE DELL'EXPERT ADVISOR**

L'expert viene distribuito in un file zippato (formato .zip oppure .rar) che comprende:

- l'expert **Spreadator** (formato .ex4)
- l'indicatore **SpreadRatio\_v2** (formato .ex4)

Per accedere alla cartella di installazione della MT4, è sufficiente seguire il comando **Apri Scheda Data** dal menu **File**:

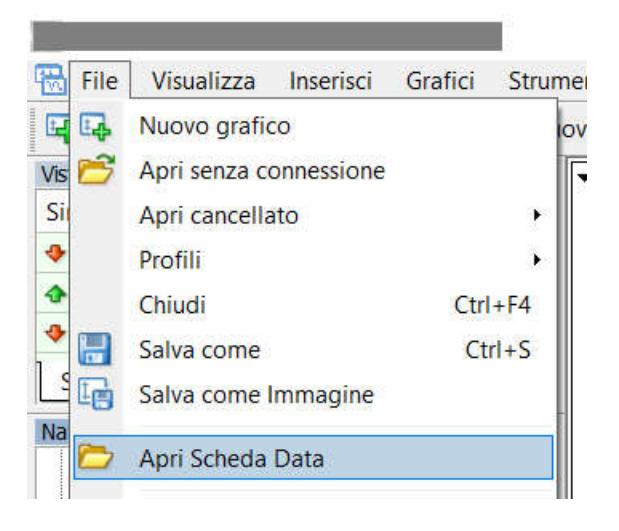

Ogni file va salvato in una precisa sottocartella, all'interno della cartella di installazione della piattaforma MT4:

- l'indicatore SpreadRatio\_v2 va nella sottocartella MQL4/indicators
- l'expert Spreadator.ex4 va nella sottocartella MQL4/experts

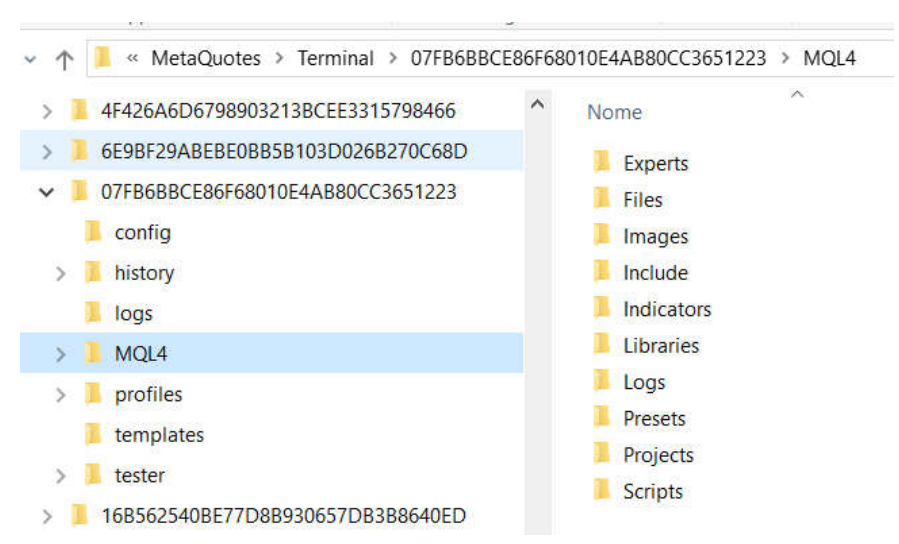

IMPORTANTE: i file NON devono essere spostati né rinominati, per non compromettere il funzionamento dell'EA.

# **PARAMETRI DI SETUP DELL'EXPERT**

Prima di mettere in funzione l'expert advisor, occorre impostare i parametri di input .

### **Sezione 1 - Impostazioni dello spread ratio**

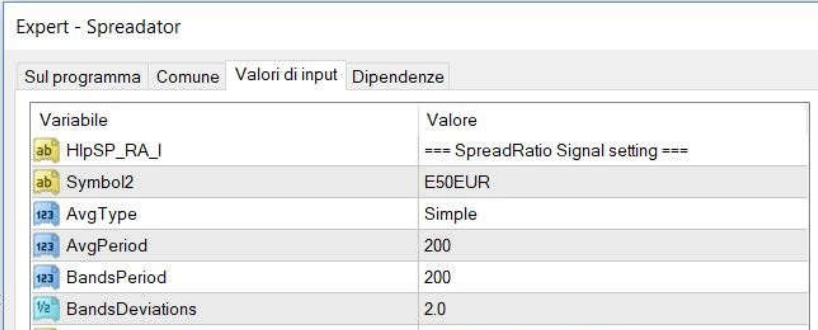

-*Symbol2*: denominazione del mercato B, cioè il denominatore della coppia -*AvgType*: metodo di calcolo della media (valore di default: media semplice)

- -*AvgPeriod*: periodo della media centrale (valore di default: 200)
- -*BandsPeriod*: periodo delle bande di Bollinger (valore di default: 200)

-*BandsDeviations*: moltiplicatore della deviazione standard (valore default: 2)

### **Sezione 2 -Money Management e gestione del rischio**

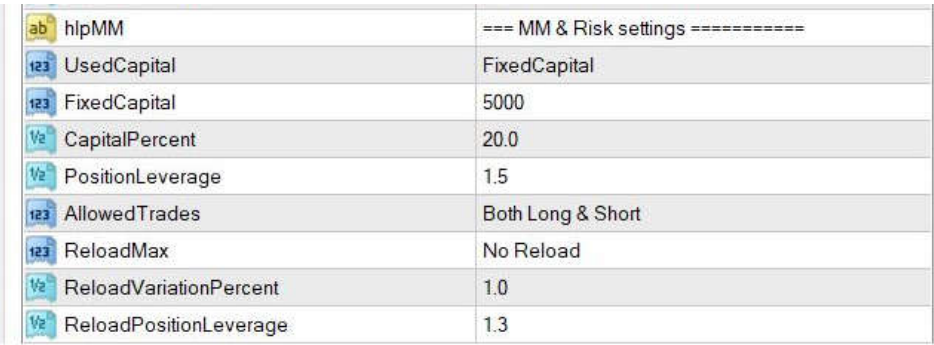

*-UsedCapital:* indica il capitale nominale (capitale di riferimento) che l'expert utilizzerà per calcolare l'esposizione monetaria per ogni lato dello spread, cioè il controvalore della posizione.

Questo può essere calcolato in 3 modi:

a) all capital: viene considerato il valore disponibile al momento dell'ordine, quindi risente del capitale già impegnato e del saldo P/L delle operazioni ancora aperte. Questa è l'impostazione di default.

b) fixed capital: considera un valore nominale fisso, da impostare nel campo successivo Fixed Capital.

c) pct of capital: considera solo una porzione del saldo, da impostare nel campo successivo CapitalPercent.

**DiariodiTrading** 

-*FixedCapital*: importo a cui applicare la leva per il calcolo dell'esposizione per ogni lato dello spread (solo se è stato selezionato *FixedCapital* come *UsedCapital*)

-*CapitalPercent*: porzione del saldo del conto a cui applicare la leva per il calcolo dell'esposizione per ogni lato dello spread (solo se è stato selezionato *PctOfCapital* come *UsedCapital*)

-*PositionLeverage*: indica l'esposizione monetaria per ogni lato dello spread, cioè il controvalore della posizione, espressa come multiplo del capitale di riferimento UsedCapital impostato nel campo precedente (valore di default: 1,3).

-*AllowedTrades*: seleziona la direzione operativa, espressa rispetto allo spread Opzioni di Reload

-*ReloadMax*: questa opzione autorizza l'EA ad aprire una nuova operazione sulla stessa coppia, in caso di nuovi segnali di ingresso (valore di default: 0)

-*ReloadVariationPercentage*: quanto deve essere in percentuale lo scostamento minimo del ratio rispetto al valore del primo ingresso, per considerare valido il nuovo segnale (valore di default: 1,0 ovvero 1%)

-*ReloadPositionLeverage*: leva da applicare per il posizionamento delle operazioni successive, calcolata rispetto al parametro UsedCapital e in sostituzione del valore PositionLeverage (valore di default: 1,3)

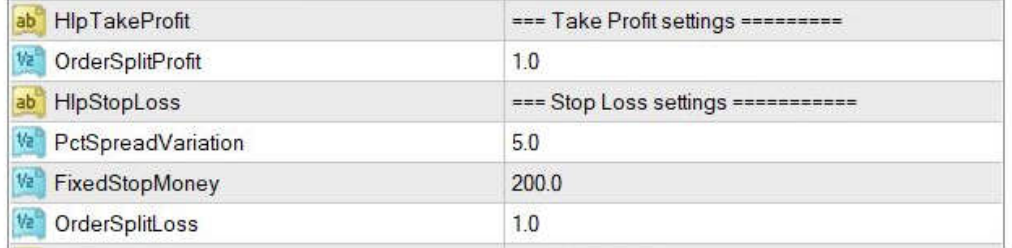

#### **Sezione 3 - Take Profit & Stop Loss**

-*OrderSplitProfit*: indica la percentuale dell'operazione da chiudere al raggiungimento della media centrale (valore di default: 1,0 cioè 100%). In caso di valori inferiori a 1, ad esempio 0.80, l'Expert chiuderà solo 80% della size per ogni lato e lascerà aperta la size residua fino al raggiungimento della banda opposta oppure allo stop loss. Utilizzare questa opzione solo se la size di ogni lato è sufficientemente elevata da permettere frazionamenti successivi e mantenere bilanciate le due leg.

Lo stop loss si può impostare in due modi, uno grafico ed uno monetario. Consiglio vivamente di attivare entrambi gli stop; in ogni caso l'operazione si chiude quando si attiva il primo dei due.

-*PctSpreadVariation*: lo stop è calcolato come variazione contraria dell'indicatore spread ratio rispetto al valore di ingresso, espressa come percentuale. Chiaramente, per dimensionare correttamente questo parametro occorre analizzare lo storico del grafico, che dipende dalla coppia e dal timeframe. (valore di default: 3 ovvero 3%).

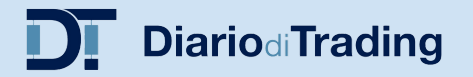

-*FixedStopMoney*: espresso in valore economico, come somma delle due posizioni aperte. Si tratta del classico stop di sicurezza, che non deve mai mancare in ogni strategia. (valore di default: 200€)

-*OrderSplitLoss*: indica la percentuale dell'operazione da chiudere al primo stop loss (valore di default: 1,0 cioè 100%). In caso di valori inferiori a 1, ad esempio 0.80, l'Expert chiuderà solo 80% della size per ogni lato e lascerà aperta la size residua fino al target o allo stop successivo.

Utilizzare questa opzione solo se sono verificate le seguenti condizioni:

a) sono stati impostati entrambi gli stop (altrimenti la frazione residua rimane a mercato senza nessuno stop)

b) con una size sufficientemente elevata da permettere frazionamenti successivi e mantenere bilanciate le due leg

## **Sezione 4 - Parametri addizionali**

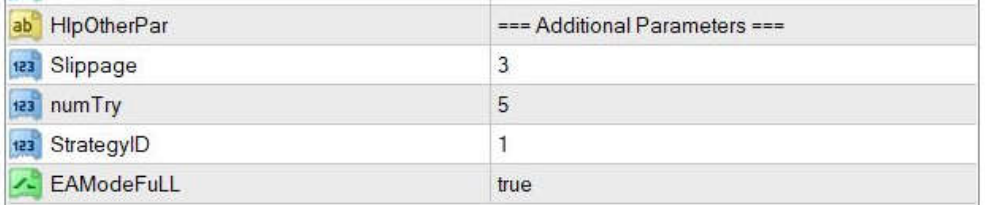

-*Slippage*: indica il massimo scostamento tollerato, espresso in pips. Se lo scostamento è superiore, l'ordine non viene eseguito e si procede con tentativi successivi (valore di default: 3)

-*NumTry*: in caso di mancata risposta della piattaforma, l'expert ripete l'operazione per un numero di volte pari a NumTry. Esauriti i tentativi senza successo, l'ordine viene annullato e il segnale decade (valore di default: 5)

-*StrategyID*: il MagicNumber dell'expert identifica la coppia e il timeframe, viene calcolato in automatico ed è visibile nella prima riga della finestra di riepilogo sul grafico. Se si impostano due volte l'EA sulla stessa coppia e sullo stesso timeframe, occorre differenziare le due installazioni con un diverso StrategyID, ad esempio 1 e 2. Se invece si opera sulla stessa coppia ma con due timeframe diversi, non è necessario alcun intervento. (valore di default: 1)

-*EAmode FULL*: se è False si attiva la modalità semi-automatica, con pop-up di proposta ordine e richiesta di conferma manuale (modalità LIGHT). Se è True si attiva la modalità completamente automatica (modalità FULL).

## **Riepilogo dei Parametri**

Tutti i parametri sono visibili in una finestra di riepilogo posizionata nella parte superiore sinistra del grafico

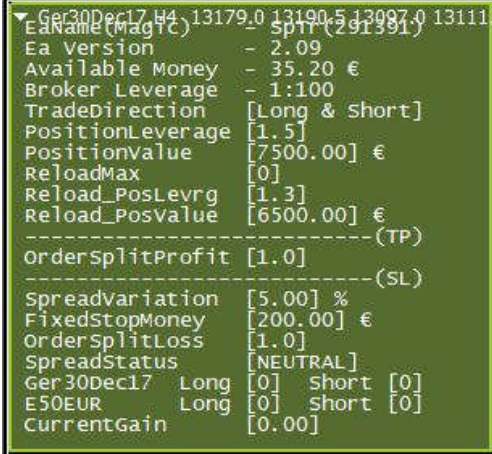

## **Attivazione dell'EA**

Per attivare correttamente l'EA, occorre eseguire questi due passaggi:

1.attivare la compravendita in tempo reale nelle proprietà dell'EA

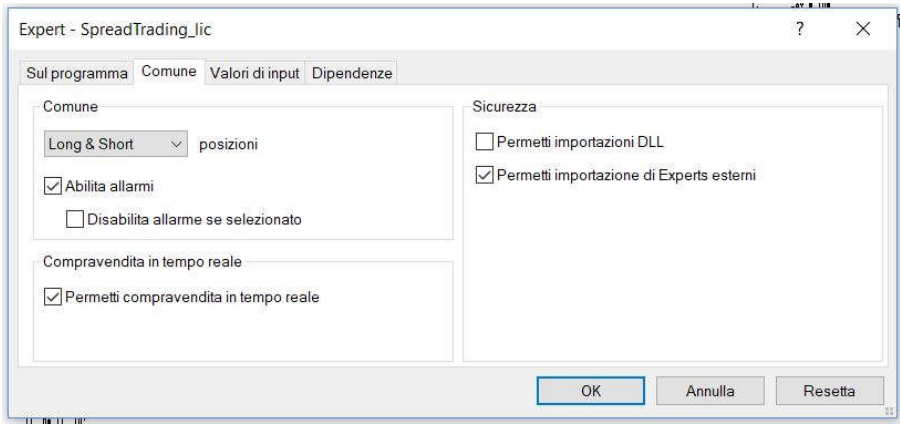

2.Atttivare Autotrading dal pulsante nel menu della MT4

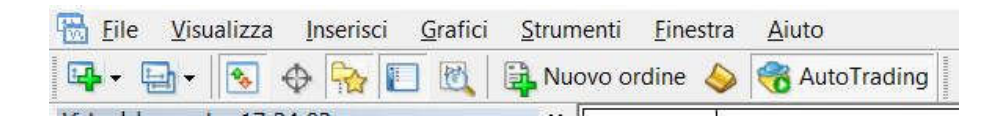

Aggiornamento: Dicembre 2022 Per info: info@diarioditrading.it